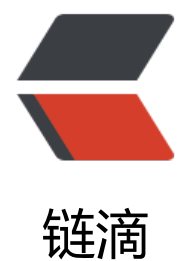

# 性能分析工[具 S](https://ld246.com)howProfile

作者:zouchanglin

- 原文链接:https://ld246.com/article/1571827016167
- 来源网站: [链滴](https://ld246.com/member/zouchanglin)
- 许可协议:[署名-相同方式共享 4.0 国际 \(CC BY-SA 4.0\)](https://ld246.com/article/1571827016167)

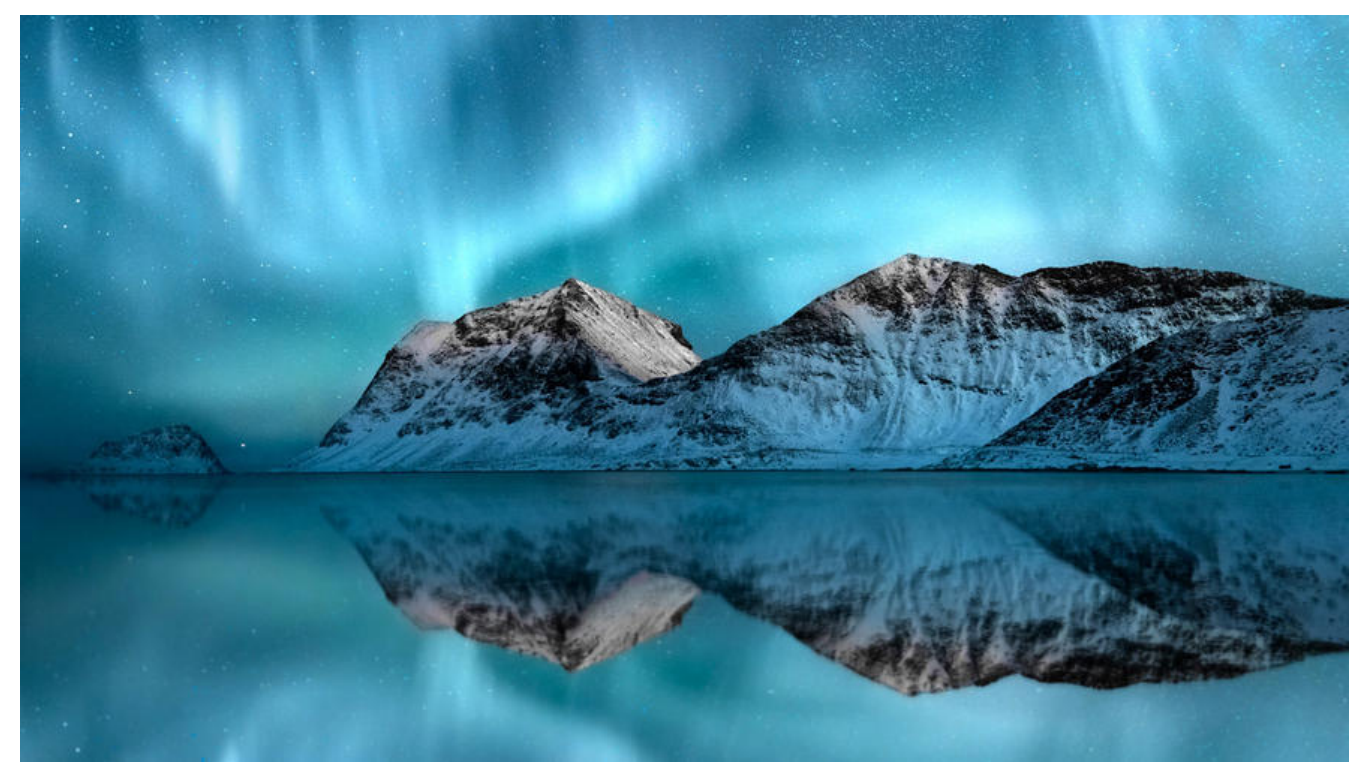

**SQL批量插入**

## **1、建库建表**

CREATE TABLE dept( id INT UNSIGNED PRIMARY KEY AUTO\_INCREMENT, deptno MEDIUMINT UNSIGNED NOT NULL DEFAULT 0, dname VARCHAR(20) NOT NULL DEFAULT "", loc VARCHAR(13) NOT NULL DEFAULT "" )ENGINE=INNODB DEFAULT CHARSET=GBK;

CREATE TABLE emp( id INT UNSIGNED PRIMARY KEY AUTO\_INCREMENT, empno MEDIUMINT UNSIGNED NOT NULL DEFAULT 0, /\*编号\*/ ename VARCHAR(20) NOT NULL DEFAULT "",/\*名字\*/ job VARCHAR(9) NOT NULL DEFAULT "",/\*工作\*/ mgr MEDIUMINT UNSIGNED NOT NULL DEFAULT 0,/\*上级编号\*/ hiredate DATE NOT NULL,/\*入职时间\*/ sal DECIMAL(7,2) NOT NULL,/\* 薪水\*/ comm DECIMAL(7,2) NOT NULL,/\*红利\*/ deptno MEDIUMINT UNSIGNED NOT NULL DEFAULT 0 /\*部门编号\*/ )ENGINE=INNODB DEFAULT CHARSET=GBK;

### **2、设置参数**

创建函数,假如报错: This function has none of DETERMINIST..., 由于开启过慢查询日志,因为 们开启了bin-log,我们就必须为我们的function指定一个参数。

mysql> show variables like 'log\_bin\_trust\_function\_creators'; Variable\_name<br>------------------------------- $|$  Value  $|$ log\_bin\_trust\_function\_creators | OFF |  $1$  row in set  $(0.00$  sec) mysql> show variables like 'log\_bin\_trust\_function\_creators'; Variable\_name  $|$  Value  $|$ log\_bin\_trust\_function\_creators | ON 1 row in set  $(0.00$  sec)

但是这样设置会导致的问题是:如果MySQL重启,上述参数又会丢失,所以到达到永久配置的效果 需要修改配置文件, 在/etc/my.cnf[mysqld]下加上 global log bin trust function creators=1;

## **3、创建函数,保证数据的随机性**

随机产生字符串

DELIMITER \$\$ CREATE FUNCTION rand\_string(n INT) RETURNS VARCHAR(255) BEGIN DECLARE chars\_str VARCHAR(100) DEFAULT 'abcdefghijklmnopqrstuvwxyzABCDEFJHIJKLMN PQRSTUVWXYZ'; DECLARE return\_str VARCHAR(255) DEFAULT ": DECLARE i INT DEFAULT 0; WHILE i< n DO SET return\_str = CONCAT(return\_str, SUBSTRING(chars\_str,FLOOR(1+RAND()\*52),1)); SET  $i = i + 1$ ; END WHILE; RETURN return\_str; END \$\$

随机产生数字编号

DELIMITER \$\$ CREATE FUNCTION rand\_num( ) RETURNS INT(5) BEGIN DECLARE i INT DEFAULT 0; SET  $i = FLOOR(100 + RAND() * 10)$ ; RETURN i; END \$\$

## **4、创建存储过程**

向emp表存储数据的存储过程

/\* 建立存储过程(插入数据emp)\*/ DELIMITER \$\$

CREATE PROCEDURE insert\_emp(IN START INT(10) ,IN max\_num INT(10) ) BEGIN DECLARE i INT DEFAULT 0; #set autocommit =0把autocommit设置成0 SET autocommit = 0; REPEAT SET  $i = i + 1$ ; INSERT INTO emp(empno, ename, job, mgr, hiredate, sal, comm, deptno) VALUES ((START+i), rand string(6), 'SALESMAN', 0001, CURDATE(), 2000, 400, rand\_num()); UNTIL  $i = max$  num END REPEAT; COMMIT; END \$\$

#### 向dept表存储数据的存储过程

/\* 向dept表存储数据的存储过程 \*/ DELIMITER \$\$ CREATE PROCEDURE insert\_dept(IN START INT(10),IN max\_num INT(10)) BEGIN DECLARE i INT DEFAULT 0; SET autocommit = 0; REPEAT SET  $i = i + 1$ ; INSERT INTO dept(deptno, dname, loc) VALUES ((START+i), rand string(10), rand string(8)); UNTIL  $i = max$  num END REPEAT; COMMIT; END \$\$

## **5、调用存储过程**

由于定义函数的时候是以\$\$ 这个符号作为结束符, 现在要更换为普通语句:

DELIMITER;

下面开始调用:

CALL insert\_dept(100, 10);

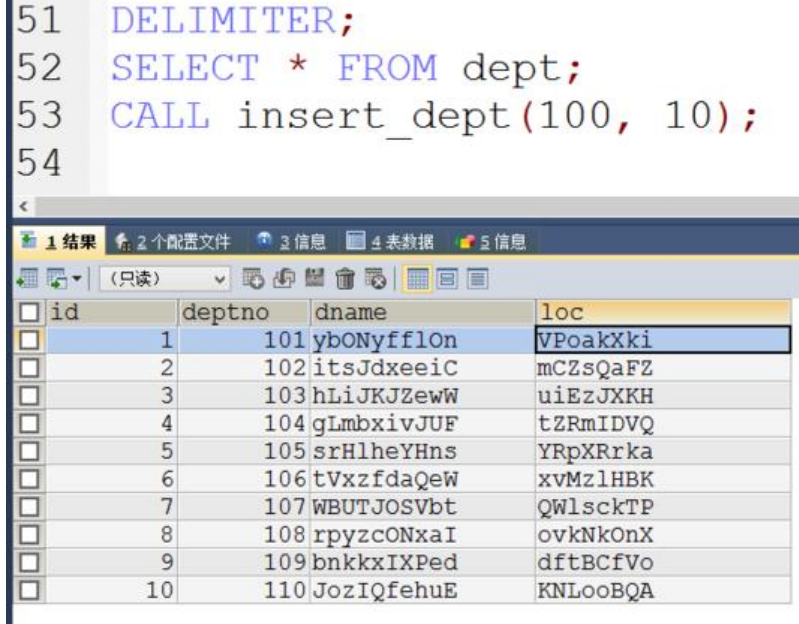

试试向emp表添加50万条数据:

CALL insert\_emp(100001, 500000);

哈哈, 虚拟机还可以, OK 妥妥的50万条数据!

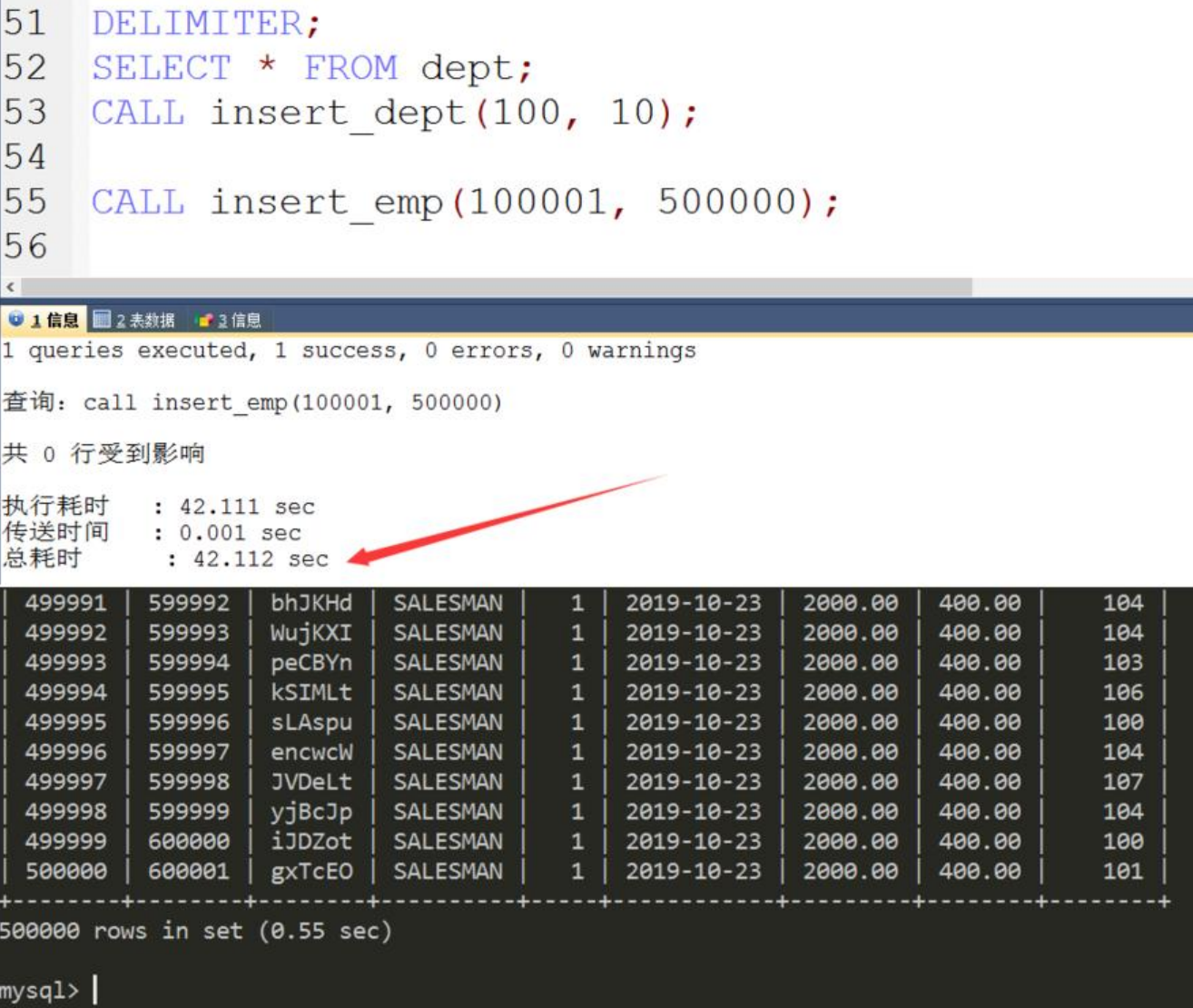

#### **Show profiles**

# **1、Show profiles是什么**

Show profiles是什么: 是mysql提供可以用来分析当前会话中语句执行的资源消耗情况, 可以用于SQ 的调优测量

这就好比去超市买东西,买什么东西花了多少钱都是有明确的记录的,Show profiles也是一样,记录 QL执行步骤耗时,每一步都做了记录。默认情况下,参数处于关闭状态,并保存最近15次的运行结果

## **2、Show profiles分析步骤**

① 查看当前版本是否支持

② 开启功能, 默认是关闭, 使用前需要开启

show variables like 'profiling%'

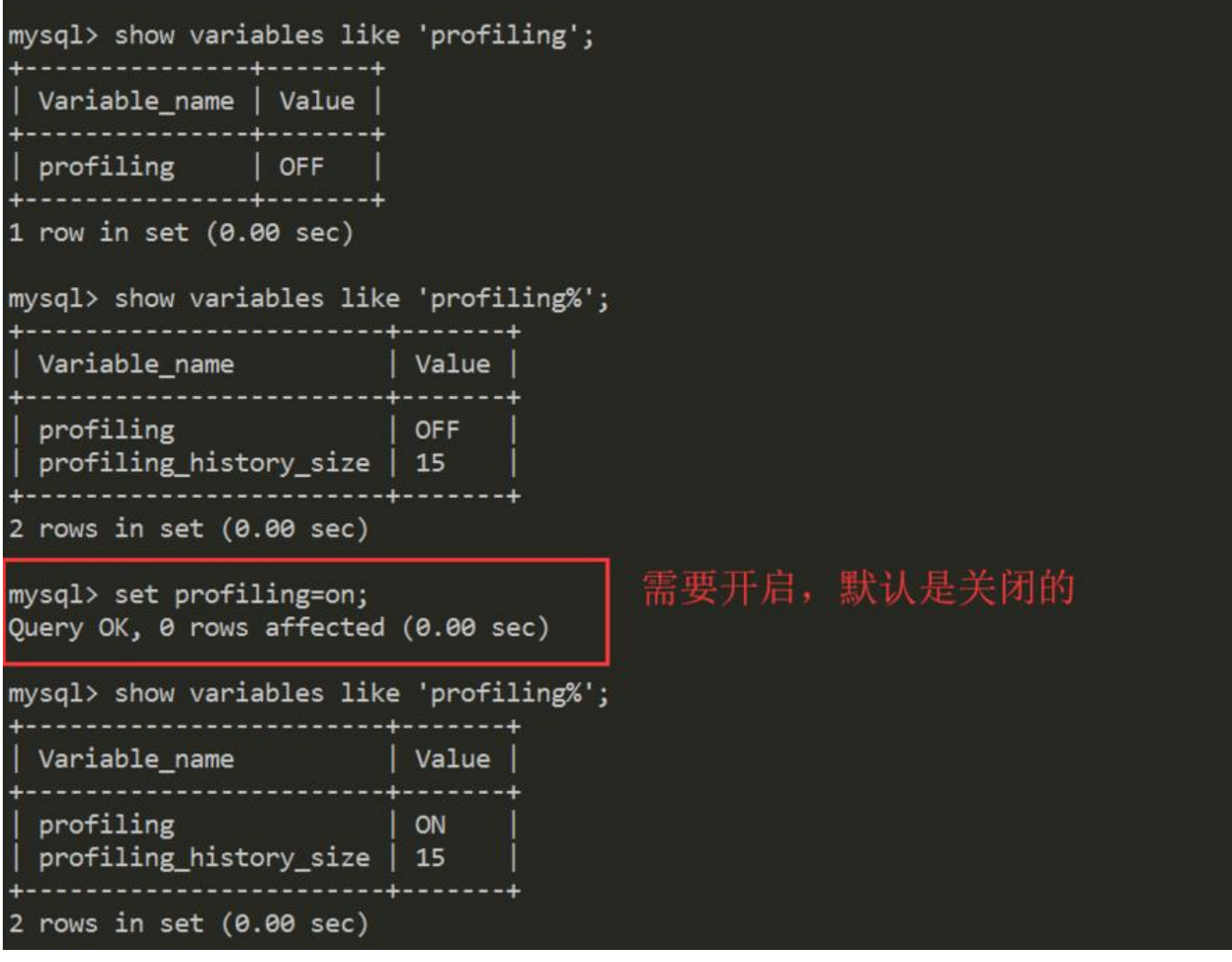

#### 把之前的测试数据放过来

create table tbl\_dept( id int(11) not NULL auto increment, deptName varchar(30) default NULL,

```
 locAdd varchar(40) default NULL,
   primary key (id)
)engine=INNODB auto_increment=1 default charset=utf8;
```

```
create table tbl_emp(
  id int(11) not null auto increment.
   name varchar(20) default null,
  deptId int(11) default null,
   primary key (id),
  key fk dept id(deptId)
  #constraint fk_dept_id foregin key('deptId') references tbl_dept(id)
)engine=innodb auto_increment=1 default charset=utf8;
```

```
insert into tbl dept(deptName, locAdd) values ('RD', 11);
insert into tbl dept(deptName, locAdd) values ('HR', 12);
insert into tbl dept(deptName, locAdd) values ('MK', 13);
insert into tbl dept(deptName, locAdd) values ('MIS', 14);
insert into tbl dept(deptName, locAdd) values ('FD', 15);
```

```
insert into tbl emp(name, deptId) VALUES ('z3', 1);
insert into tbl emp(name, deptId) VALUES ('z4', 1);
insert into tbl_emp(name, deptId) VALUES ('z5', 1);
insert into tbl emp(name, deptId) VALUES ('z3', 1);
```

```
insert into tbl emp(name, deptId) VALUES ('w5', 2);
insert into tbl emp(name, deptId) VALUES ('w6', 2);
insert into tbl_emp(name, deptId) values ('s7', 3);
insert into tbl emp(name, deptId) values ('s8', 4);
insert into tbl emp(name, deptId) values ('s9', 51);
```
然后开启Show profile, 进行了几条查询再show profile

```
mysql> show profiles;
    -------+------------+-
 Query_ID | Duration | Query
                       44444444
        1 | 0.00033875 | show variables like 'profiling'
        2 | 0.00024650 | select * from tbl_emp
        3 | 0.00022200 | select * from tbl_dept
        4 | 0.39163125 | SELECT * FROM emp GROUP BY 1d%10 LIMIT 500000
        5 | 0.44643575 | SELECT * FROM emp GROUP BY id%20 ORDER BY 5
 rows in set (0.00 \text{ sec})
```
下面开始选取一条开始分析。

## **3、分析执行过程**

现在假设分析的是语句3, 也就是select \* from tbl dept:

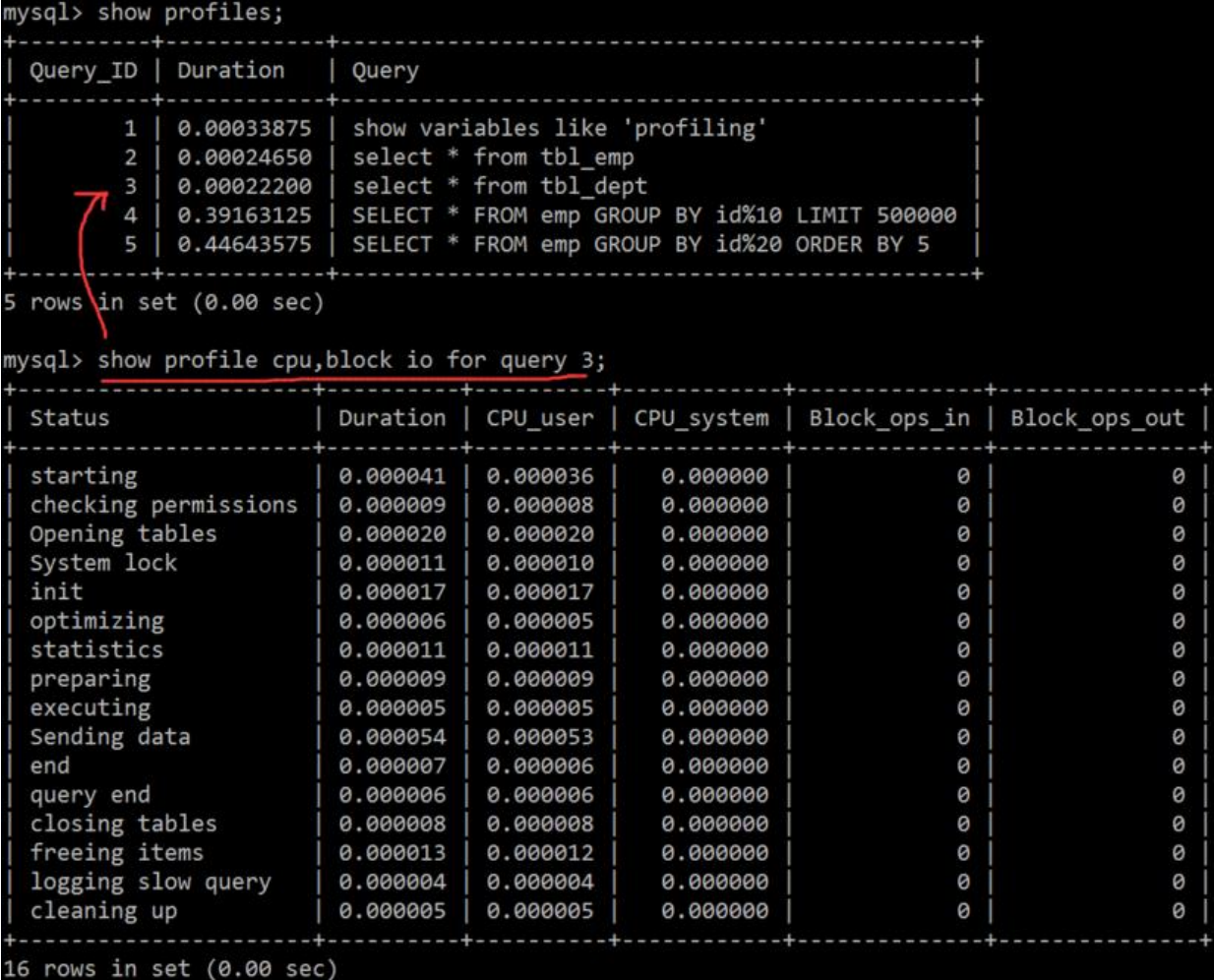

从上面可以看出,通过show profile 的分析,完整的呈现了一条SQL执行的全流程,配合着MySQL 构模型,其实很容易看出,先进行权限检查,打开表,初始化,优化器优化等等一系列的执行流程...

只能查看CPU和IO吗?当然不是,下面给出了常用的查询字段:

①ALL:显示所有的开销信息。

②BLOCK IO:显示块IO开销。

③CONTEXT SWITCHES:上下文切换开销。

④CPU:显示CPU开销信息。

⑤IPC:显示发送和接收开销信息。

⑥MEMORY:显示内存开销信息。

⑦PAGE FAULTS:显示页面错误开销信息。

⑧SOURCE:显示和Source\_function,Source\_file,Source\_line相关的开销信息。

⑨SWAPS:显示交换次数开销信息

## **4、日常开发需要注意的结论**

Status里面出现的字段:

① converting HEAP to MyISAM 查询结果太大,内存都不够用了往磁盘上搬了。

② creating tmp table 创建临时表:说说创建临时表为什么这么费事呢?首先需要新建临时表,然 需要拷贝数据到临时表,数据推送后需要删除数据,这也就是为什么创建临时表非常损耗性能的原因

③ copying to tmp table on disk 把内存中临时表复制到磁盘,危险!!!这说明临时表都存不下 ,只能往磁盘丢

④ locked 锁定了

如果在show profile诊断结果中出现了以上4条结果中的任何一条, 则sql语句需要优化。

下面看看临时表的处理过程:

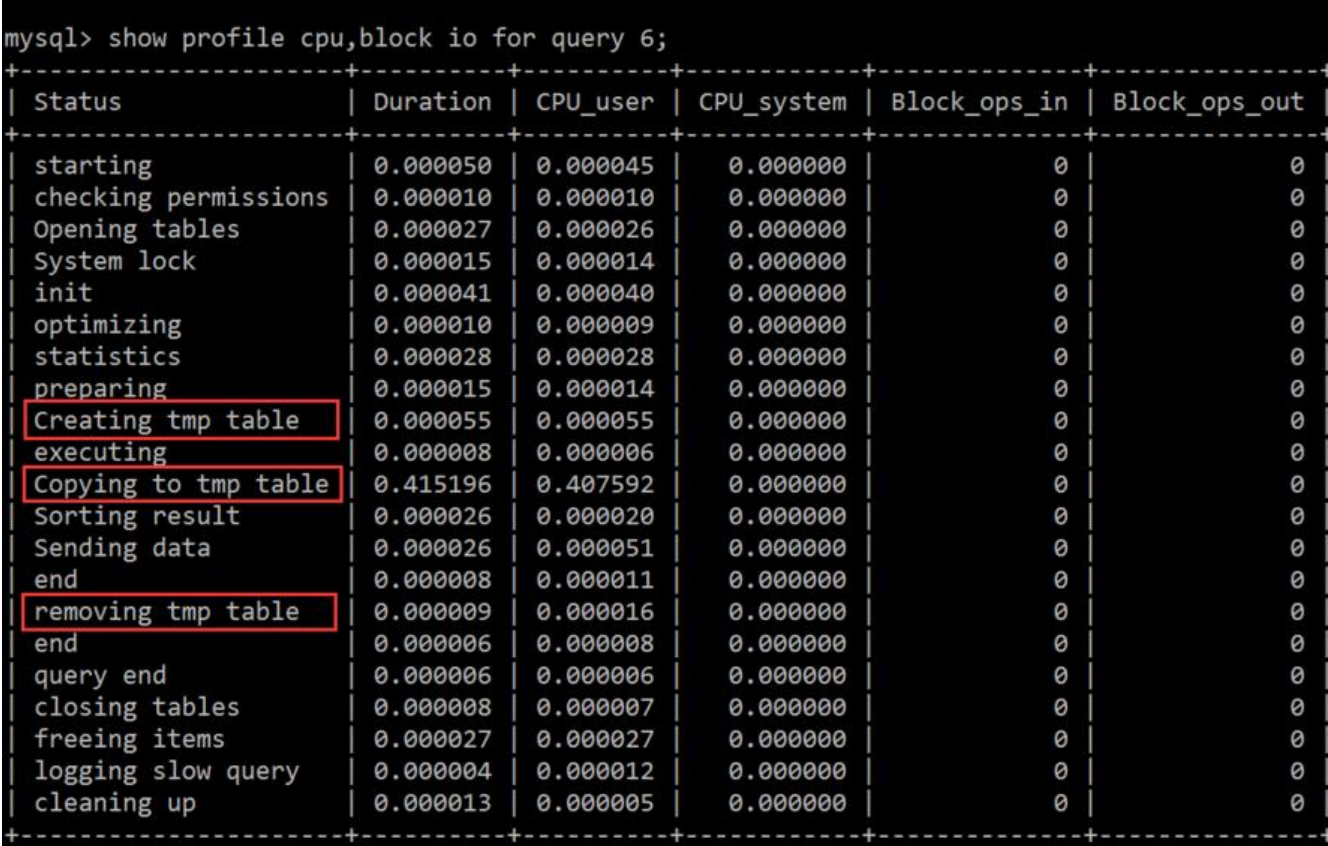

可以看出,拷贝数据到临时表是非常消耗时间的!